## **Comment puis-je consulter et partager mes résultats de certification ?**

Il vous suffit de vous connecter à votre compte personnel PIX en passant par l'ENT :

## *Rubrique ressources* → *médiacentre* → *PIX.*

Vous pourrez retrouver vos résultats dans votre profil PIX, rubrique « **Mes certifications** ».

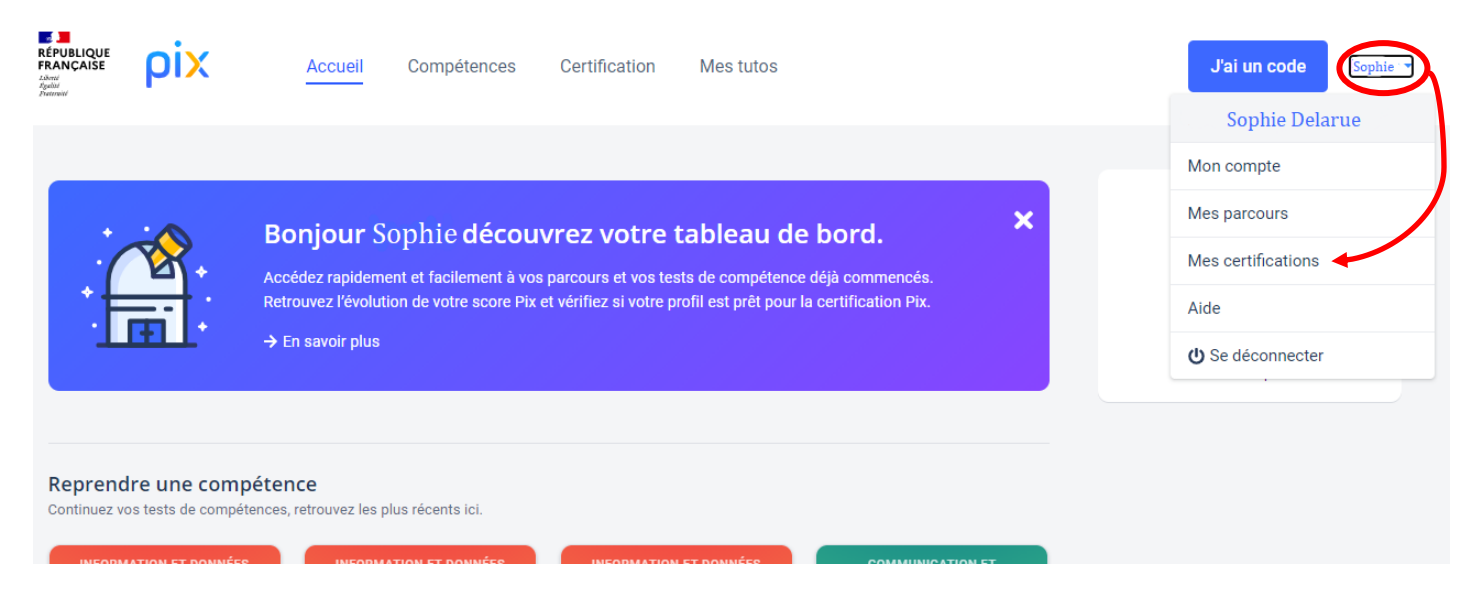

## Pour consulter vos résultats :

Si vos résultats ont déjà été publiés, vous pourrez les consulter en cliquant sur "Voir les résultats" :

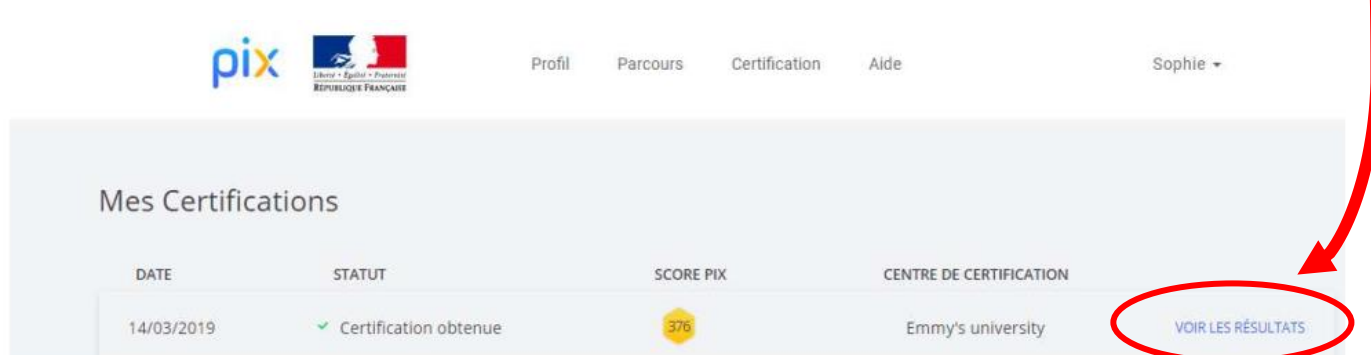

Si vous avez échoué à plus de la moitié des questions, vous n'obtiendrez malheureusement pas votre certification :  $\blacksquare$ 

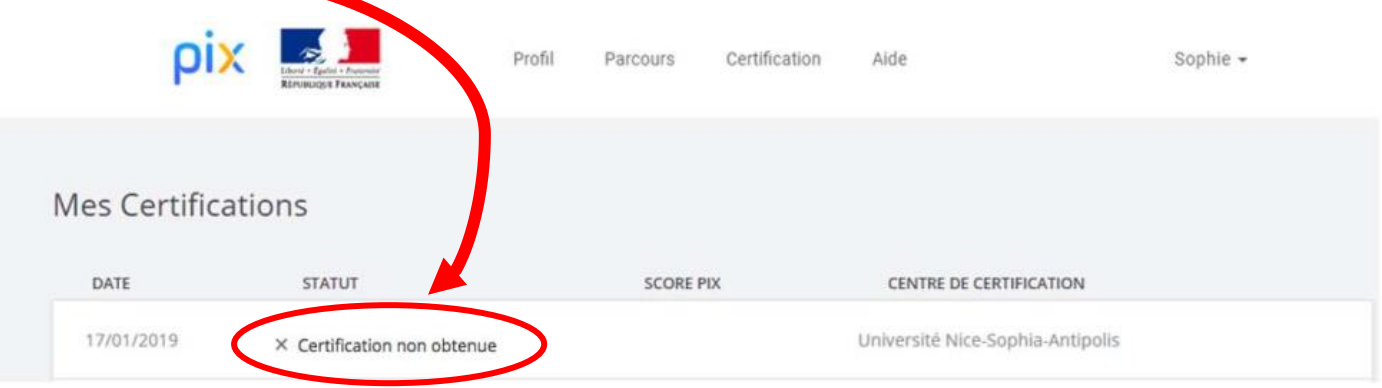

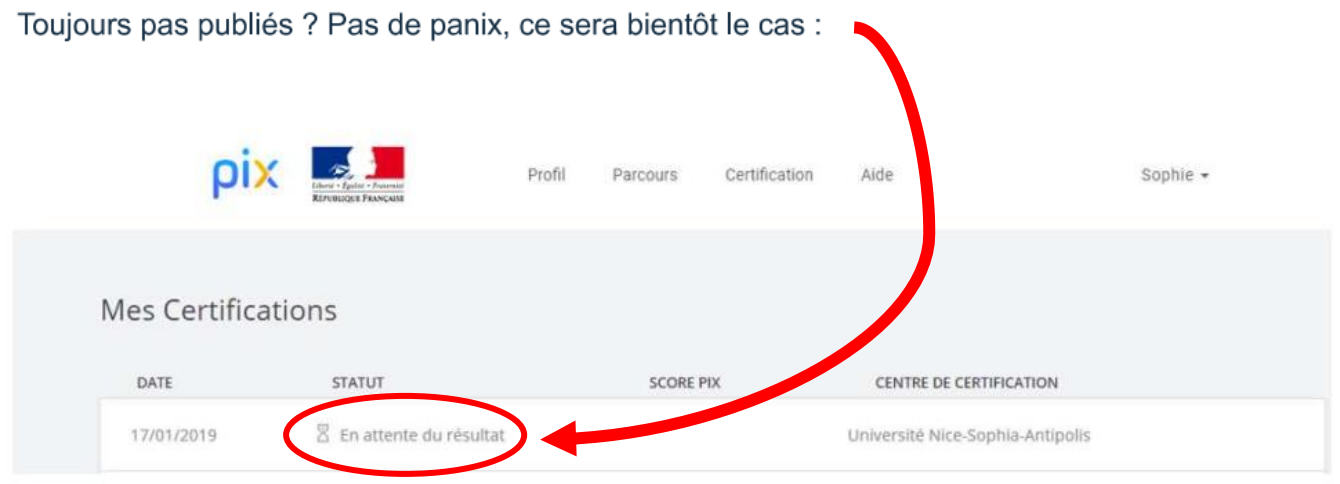

## **Pour attester de vos résultats :**

Vous pouvez soit télécharger votre attestation de certification et la partager, soit donner un code de vérification à utiliser sur le site de PIX à l'adresse :<https://app.pix.org/verification-certificat>

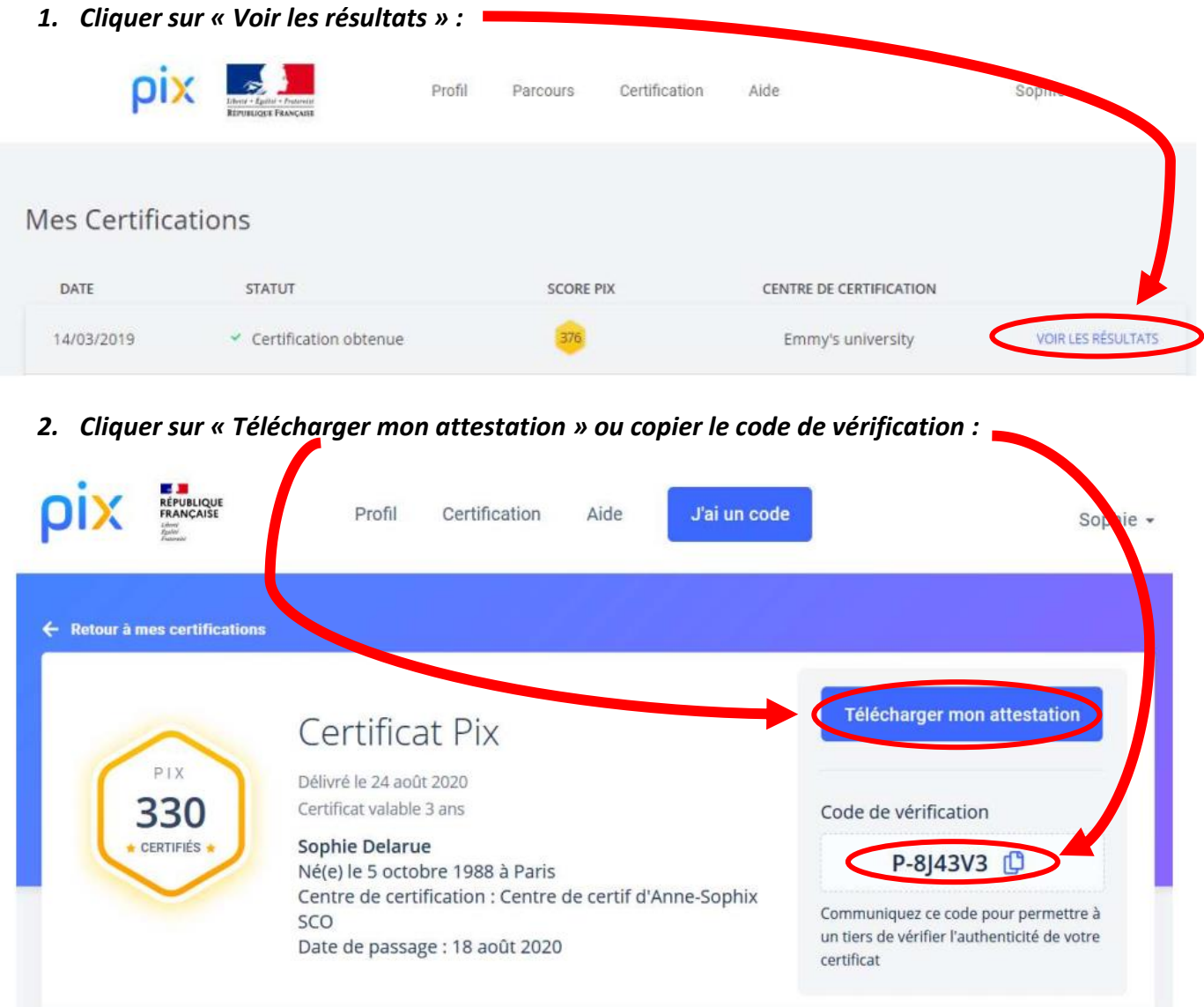